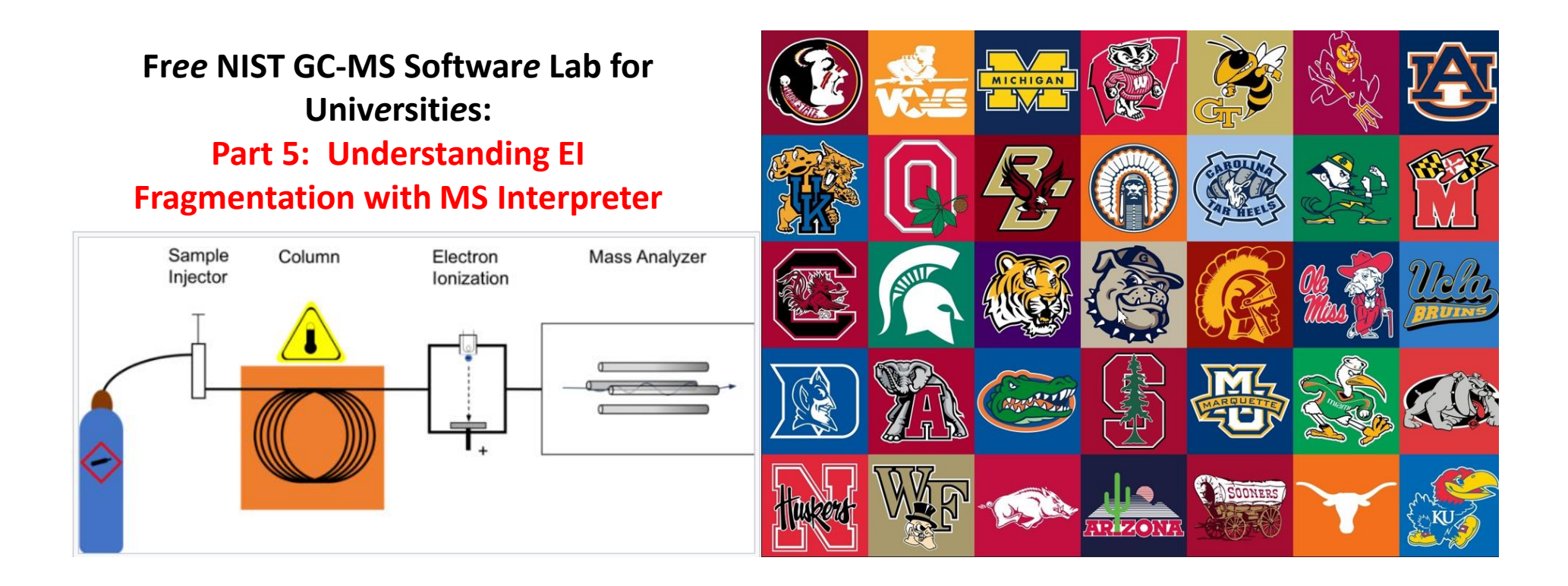

**James Little August 29, 2023 38 years Eastman Chemical Company 7 years Mass Spec Interpretation Services** *<https://littlemsandsailing.wpcomstaging.com/>*

### **Fr***ee* **NIST GC-MS Softwar***e* **Lab for Univ***e***rsiti***e***s**

[Part 1: Very Basic Theory of GCMS Analyses](https://littlemsandsailing.wpcomstaging.com/2023/08/28/university-laboratory-for-gcms-data-processing/)

[Part 2: Installation of Software](https://littlemsandsailing.wpcomstaging.com/2023/08/28/university-laboratory-for-gcms-data-processing/) [Part 3: Library Searches](https://littlemsandsailing.wpcomstaging.com/2023/08/28/university-laboratory-for-gcms-data-processing/) [Part 4: Processing GCMS Data with AMDIS](https://littlemsandsailing.wpcomstaging.com/2023/08/28/university-laboratory-for-gcms-data-processing/) [Part 5: Understanding EI Fragmentation with MS Interpreter](https://littlemsandsailing.wpcomstaging.com/) [Part 6: Structure Searches with Input from ChemSketch](https://littlemsandsailing.wpcomstaging.com/2023/08/28/university-laboratory-for-gcms-data-processing/) [Part 7: Creating a User Library](https://littlemsandsailing.wpcomstaging.com/2023/08/28/university-laboratory-for-gcms-data-processing/) [Part 8: Advanced Processing with NIST Software](https://littlemsandsailing.wpcomstaging.com/2023/08/28/university-laboratory-for-gcms-data-processing/)

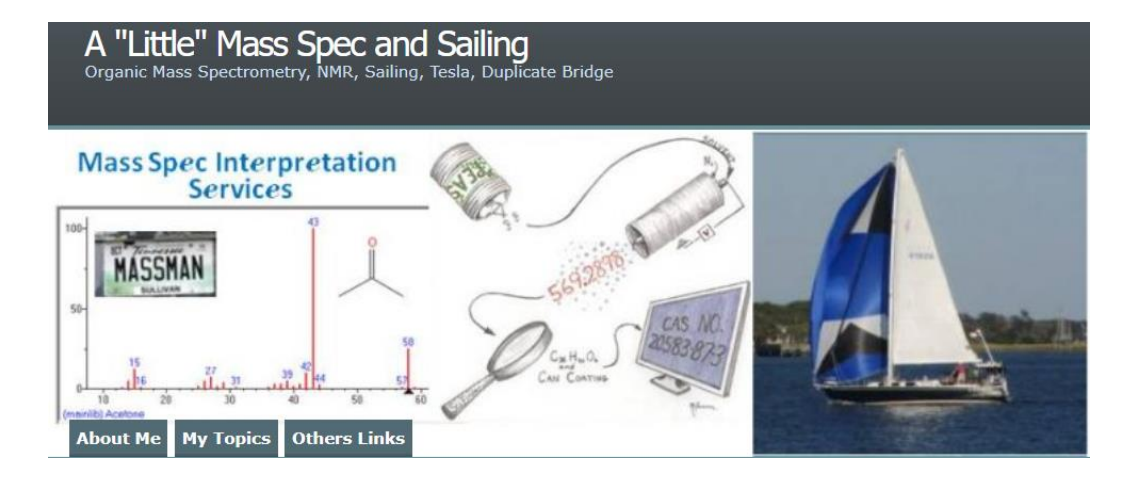

*[Link to Training Website](https://littlemsandsailing.wpcomstaging.com/2023/08/28/university-laboratory-for-gcms-data-processing/)*

## **NIST MS Interpreter**

For over 20 years, MS Interpreter has been a freely available software tool for quickly examining the possible origin of EI mass spectra for GC/MS.

After input of a structure and a spectrum, it assigns peaks to plausible molecular substructures based on a set of thermochemical estimates and fragmentation mechanisms based on a proposed chemical structure. A calculated rate for every bond dissociation shows its reactivity with values from 0 to 120.

## *No* **Manual for MS Interpreter, Only Index Help within Application**

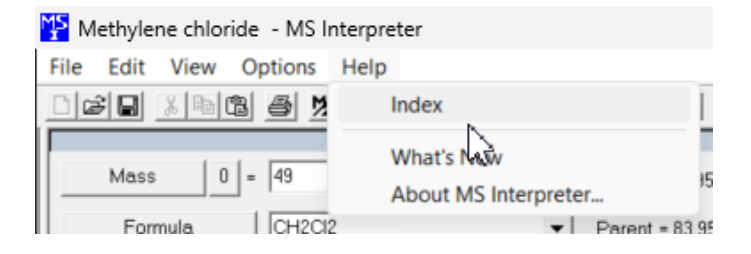

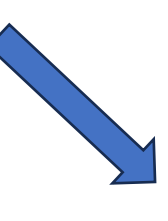

 $\overline{\mathbf{C}}$ 

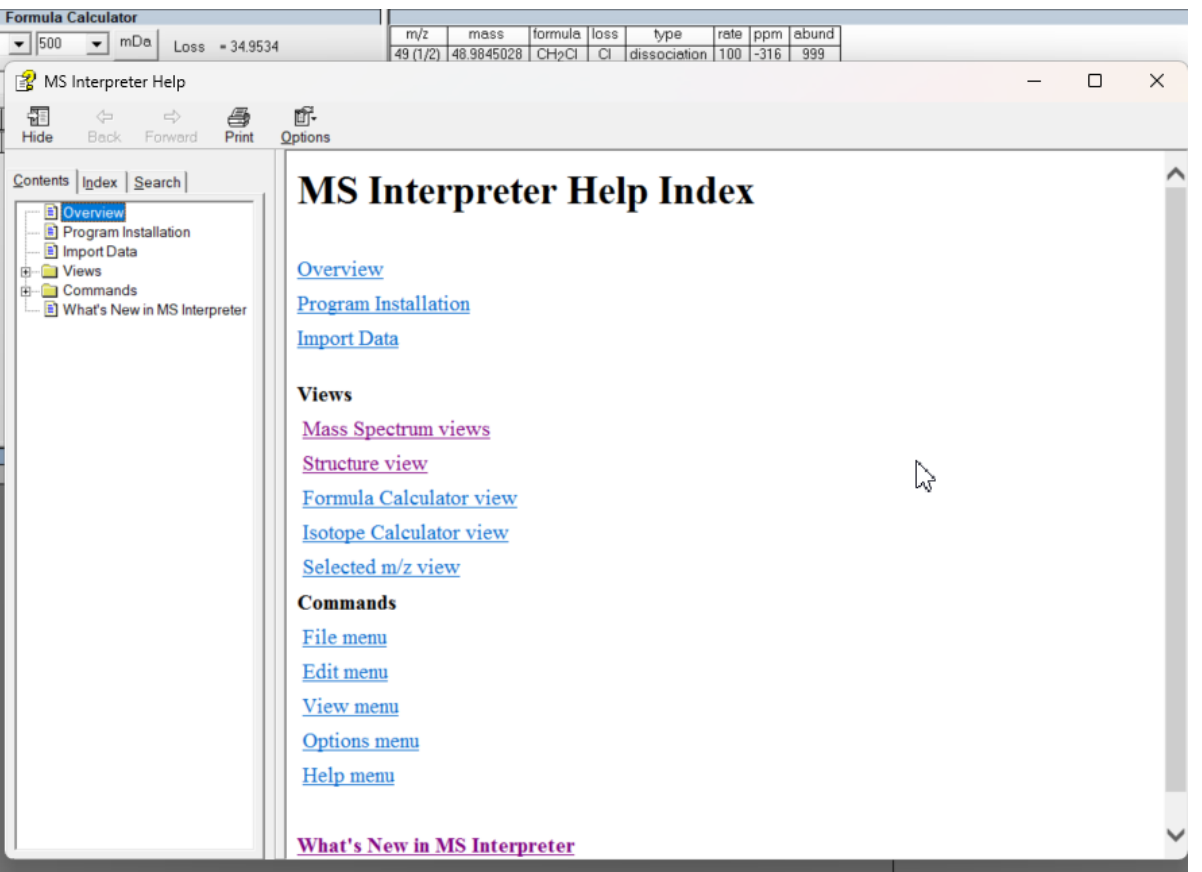

# **Standard Settings, Initial Ones Work Well**

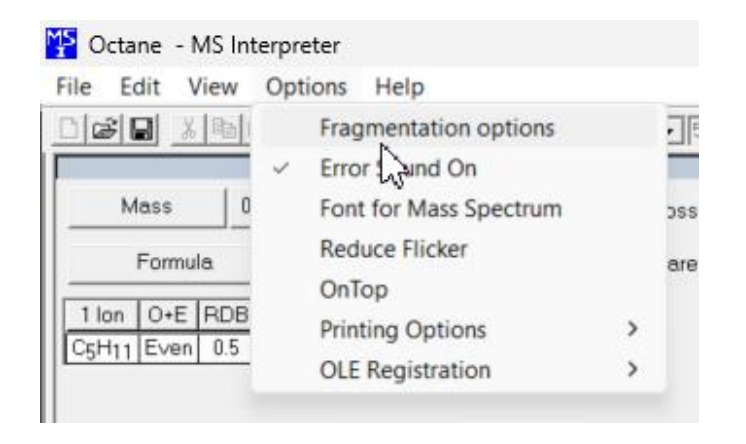

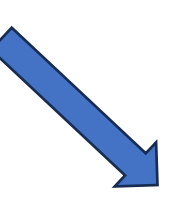

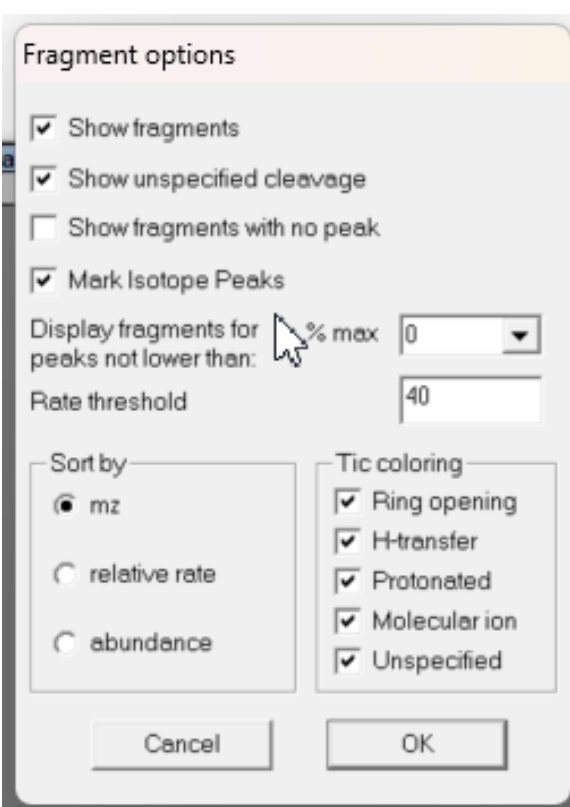

### **Problem with MS Interpreter Not Opening**

-problem when opening MS Interpreter from NIST MS Search

-error message saying server busy

-close AMDIS and NIST search

-solution was to go to the Demo installation and open MS search folder

-delete all Mspcal\*.ini type files

-the necessary ini files for MS Interpreter will be created -apparently the ini files were corrupt

-MS Interpreter Program is actually MSPcalc.exe when run

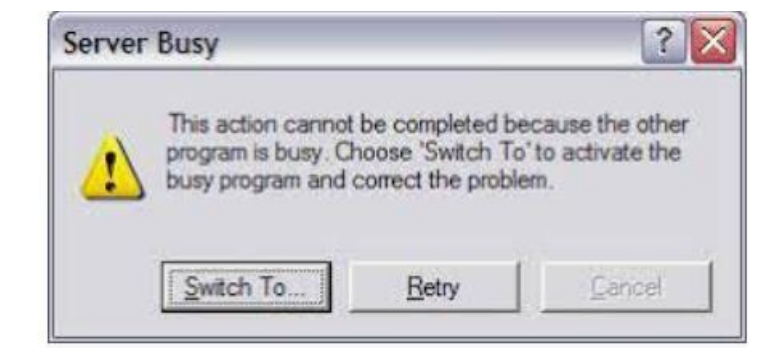

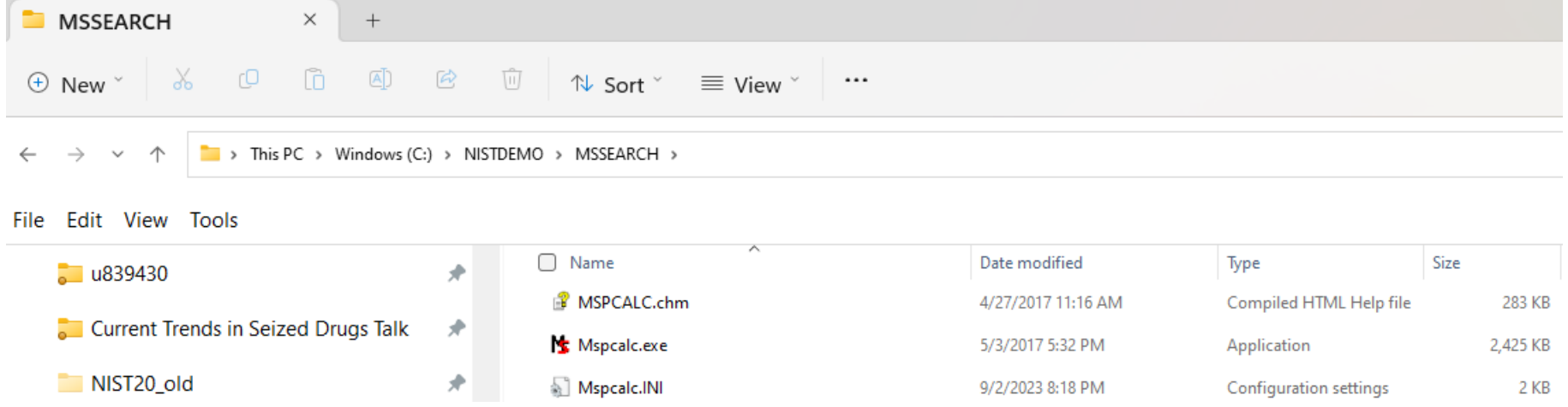

### **MS Interpreter Basics**

-Any ion in black can be assigned a substructure by program, white is not explained

-The substructure in red is assigned by program

-More than one structure can be assigned for ion, so click on ion to see 1,2,3,... etc. -

-Hash marks in yellow above ion clusters are theoretical and thus user can compare to observed -Size of windows can be changed

 $\left| \cdot \right|$  mz=49 (1/2)

-Spectrum area can be changed to see small ions, right click and unzoom to go back to full scale display

-User can left click and circle to manually create their own fragments for a structure

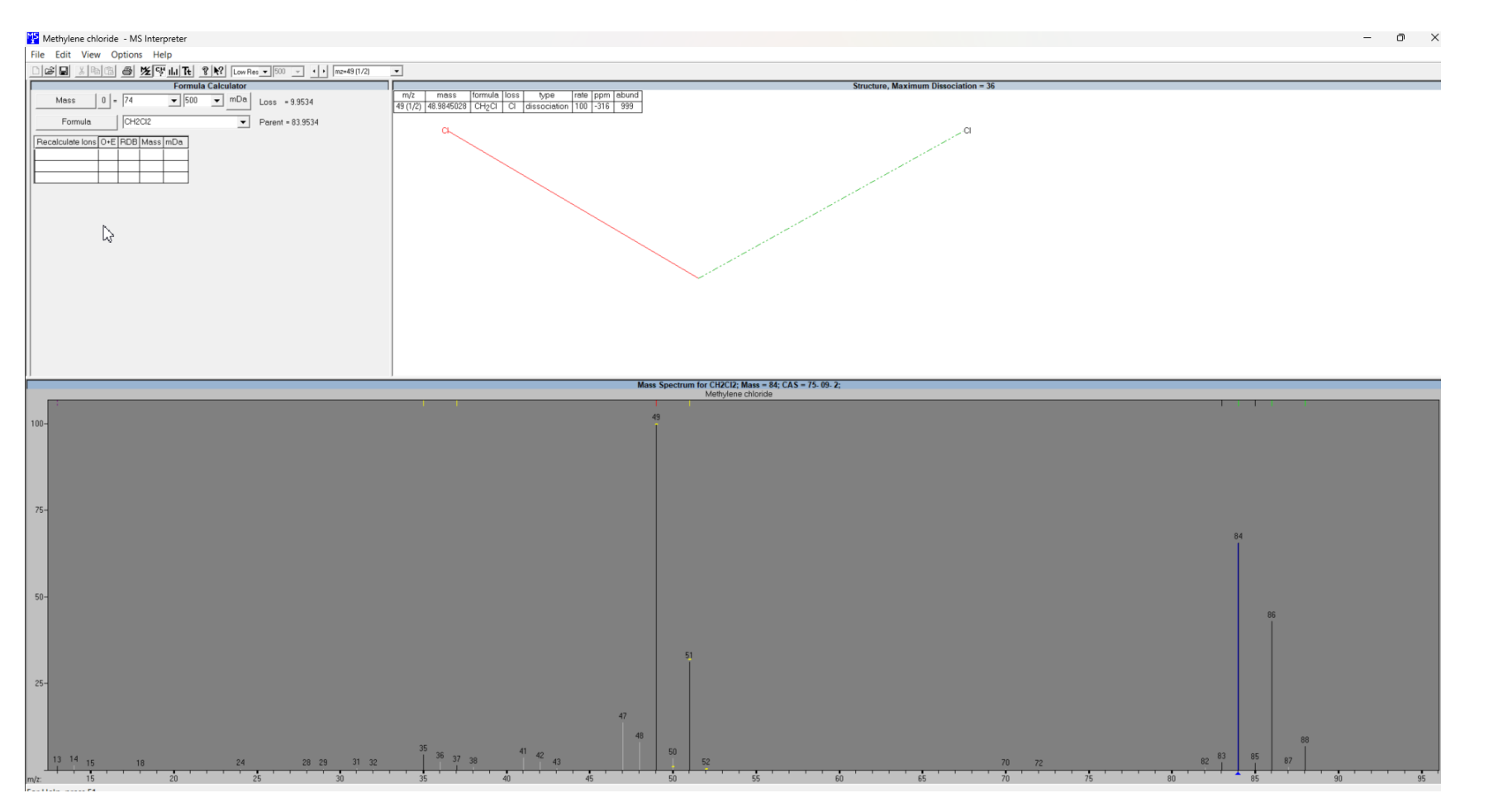